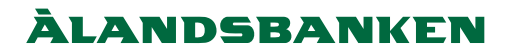

# E-payment Technical service description

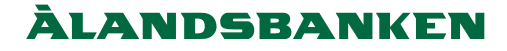

# E-payment - Technical service description

#### 1. Revision list

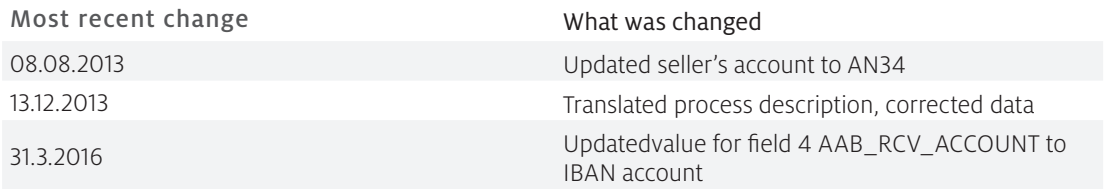

#### 2. Introduction

The e-payment service, delivered by the Bank of Åland Plc through Crosskey Banking Solutions Ab Ltd, is a service that enables the buyer to buy and pay his/her purchases during an internet session. When the buyer has confirmed the payment the money is immediately transferred to the seller's account.

This document describes the e-payment process, the functionality and the needed data. Lastly, a way for testing the service within the production environment is described.

#### 3. Process description

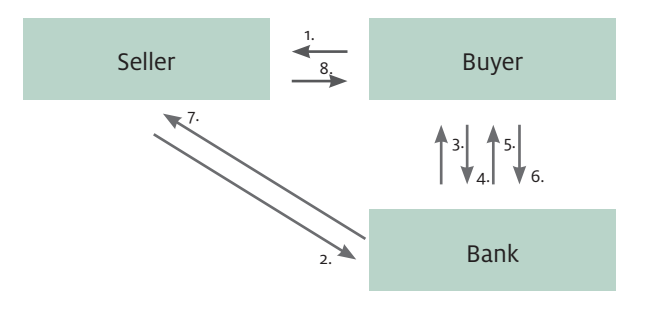

- 1. The buyer visits the seller's web shop and chooses what products and/or services to purchase. The buyer also chooses to make the payment through the bank's e-payment service.
- 2. The seller creates a foundation for payment and transfers the buyer to the bank's e-payment service.
- 3. The bank's e-payment service controls that the transferred seller information meets the requirements laid out in this service description. It also checks that the data is not manipulated.
- 4. The buyer identifies him/herself in the e-payment service with the bank's internet bank codes.
- 5. The service displays the payment information for the customer.
- 6. The buyer confirms the payment with a one use only code or terminates the payment.
- 7. After confirmed payment the bank examines the payment and the buyer is automatically sent back to the seller's web shop.
- 8. The web shop displays a webpage where it is shown that the payment is confirmed.

### Last update 30.5.2016 Last update 30.5.2016

#### 4. Required information and form description

#### 4.1 Form description

The form that is sent to the bank must be coded in html. The design must be as shown below.

<form action="https://.../service/paybutton" method=post>

 <input name=". . ." type=". . ." value=". . ."> <input name=". . ." type=". . ." value=". . .">

 . . . … …

#### </form>

The Bank of Åland payment button can be copied from https://online.alandsbanken.fi//images/betalknapp/betalknapp.gif

#### 4.2 Mandatory and optional information

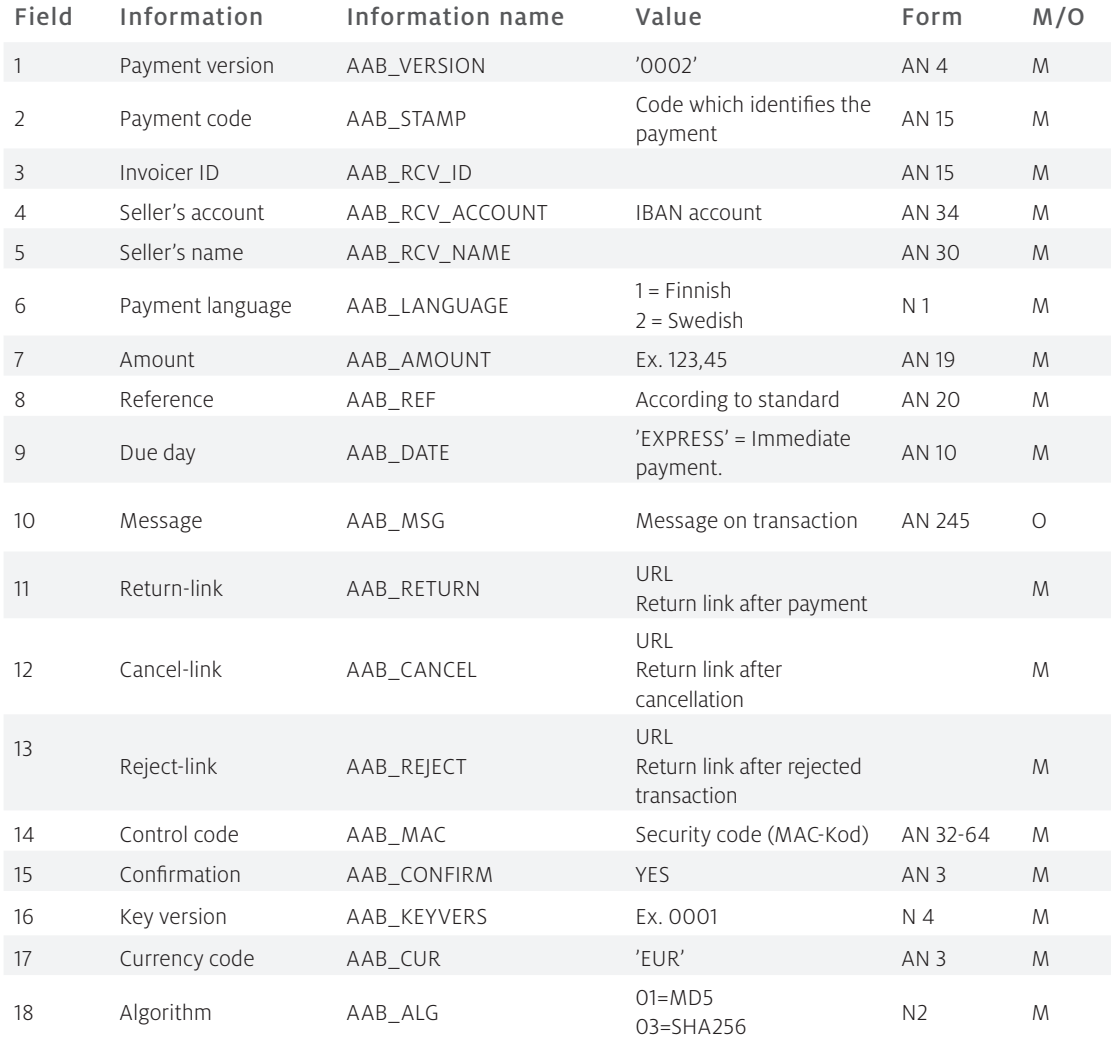

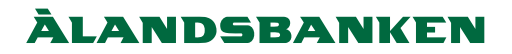

#### 4.3 Field description

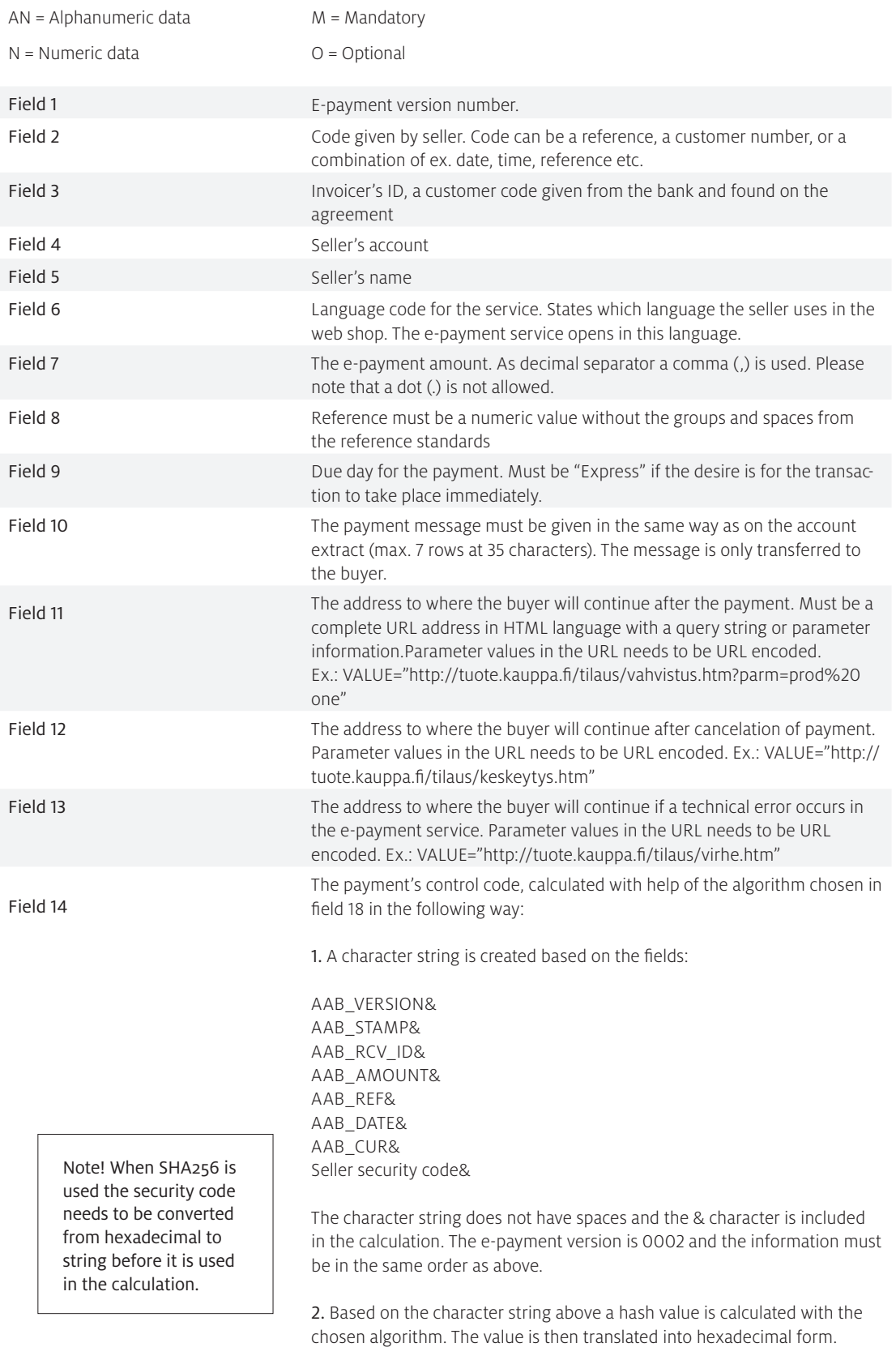

The received hash value is put in Field 14 Control code. With help of the control code the receiver of the message controls the sender and that the message is not manipulated. Seller security code is given when the service is connected and agreed upon.

## Last update 30.5.2016 Last update 30.5.2016

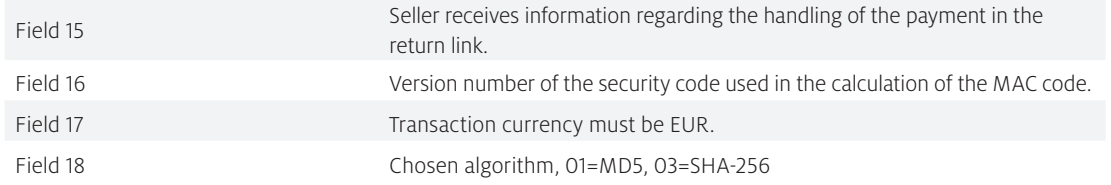

#### 5. Return information

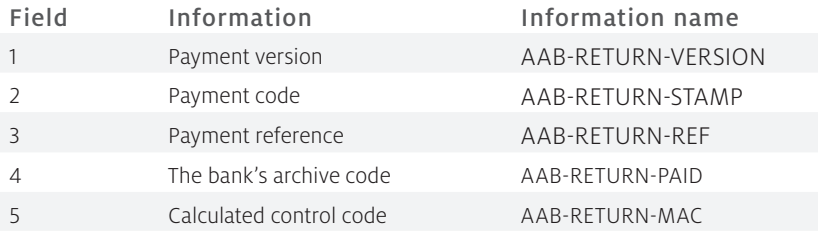

#### 5.1 Mandatory and optional information

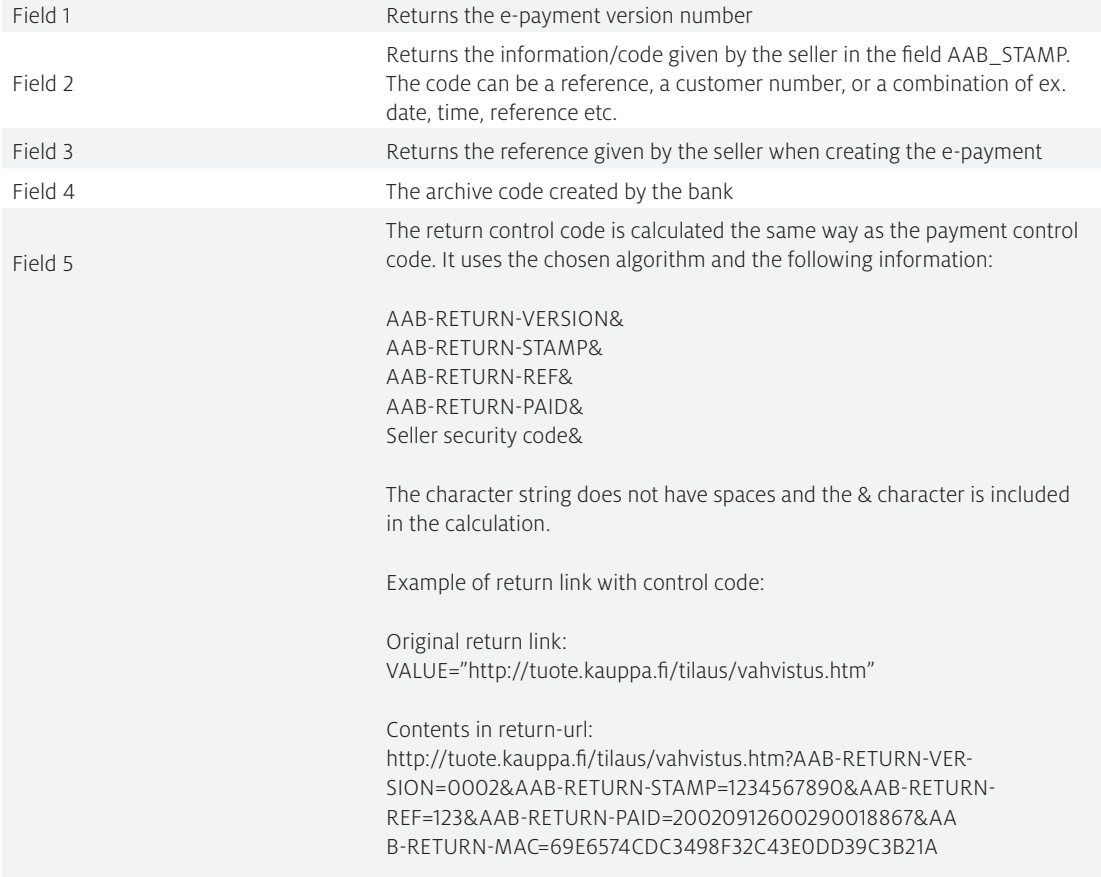

### **ÀLANDSBANKEN**

#### 6. Testing

#### Test customers

To make it possible to test the e-payment service in the production environment there is a test seller and a test customer implemented in the system. Please note that it is only possible to test with these two test customers, in other words it is not possible to use a real customer against test seller or test customer against real seller. The test customer has a static username, password and PIN-code, as indicated below.

Production link: https://online.alandsbanken.fi/service/paybutton

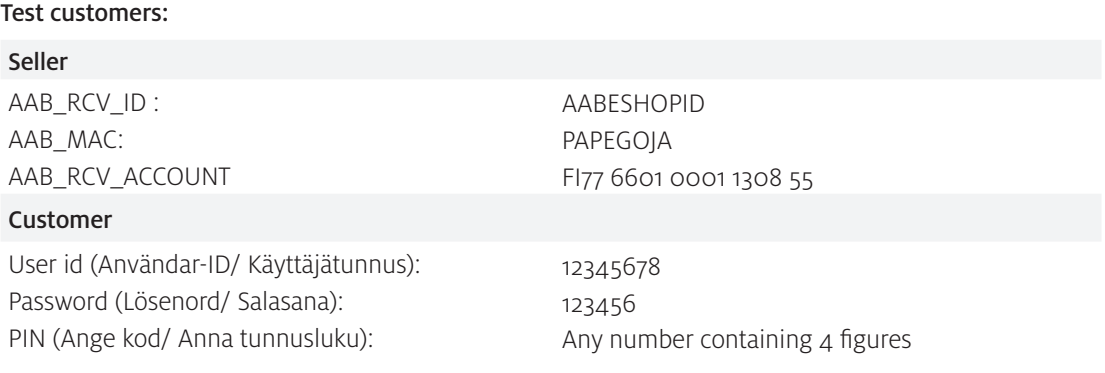